# **Working With the Administration**

## Using the Services' List

<span id="page-0-0"></span>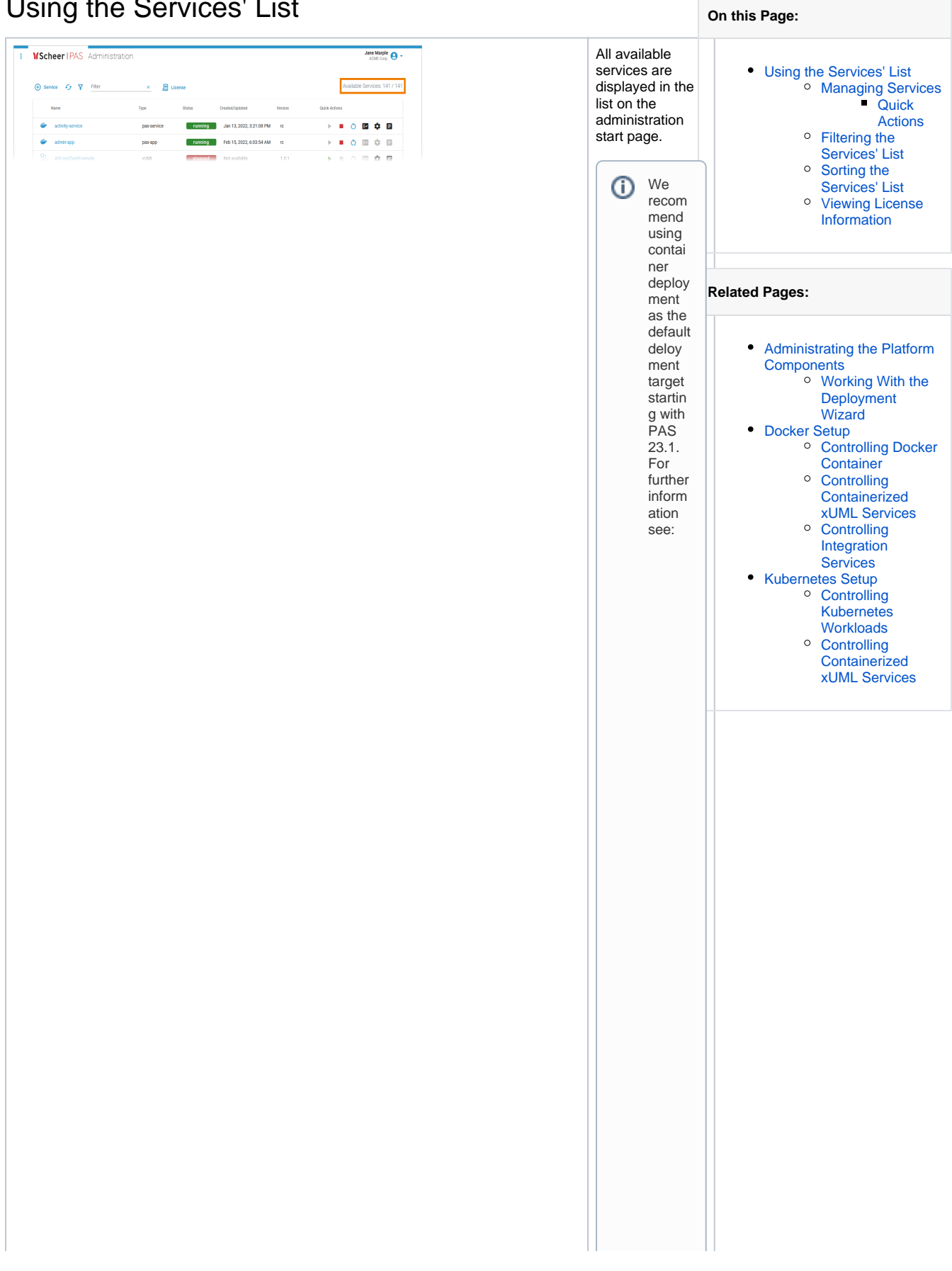

● De si g n e r G uid e > D e pl o y m e n t a s C o n t ai n er A d m in is tr a ti o n G uid e > C o n t ai n g C o n t ai n n g C o n t ai n n g C o n t ai n n g C o n t ai n n g C o n t ai n n e ri z e d x U M L S e r

In the navigation bar of the services' list you can find the following options:

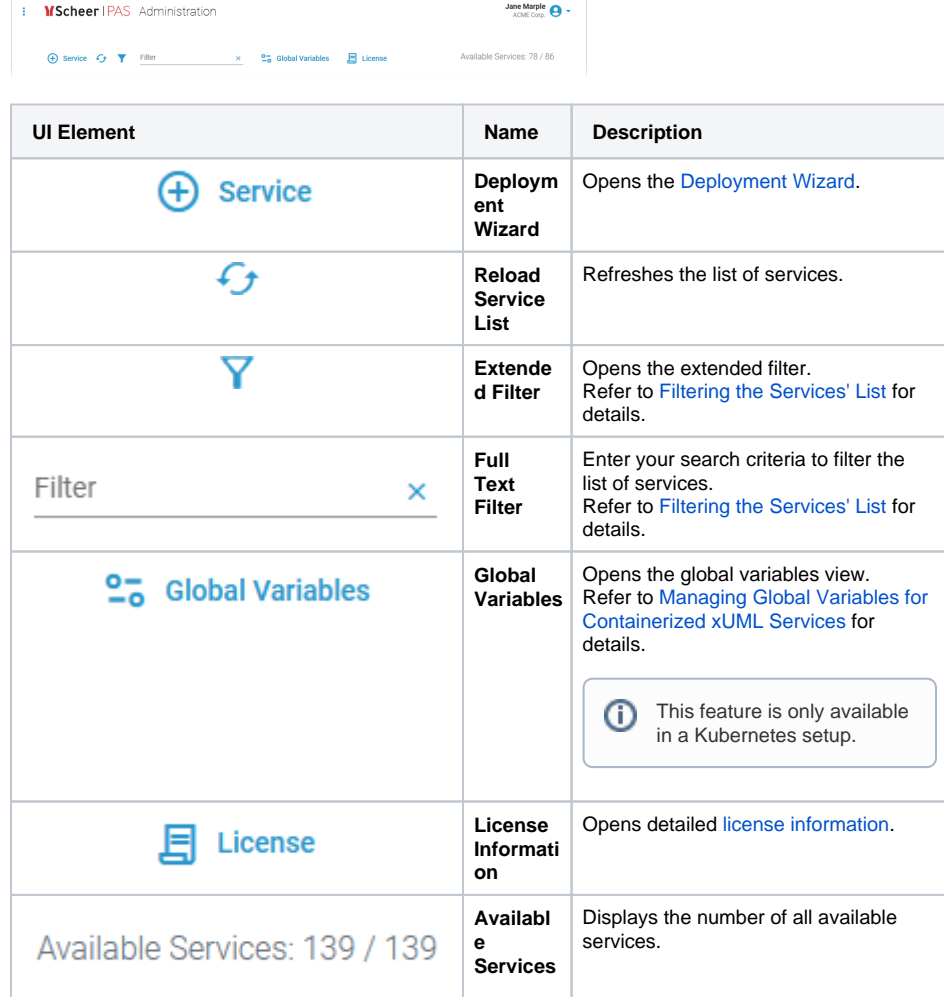

### <span id="page-2-0"></span>Managing Services

The list of services shows all the services that are available on the platform and that your user is allowed to see according to his user rights (refer to [Overview of Standard Profiles](https://doc.scheer-pas.com/display/ADMIN/Overview+of+Standard+Profiles) for details):

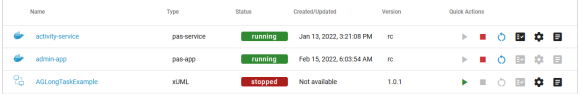

The list contains the following information:

 $\odot$ 

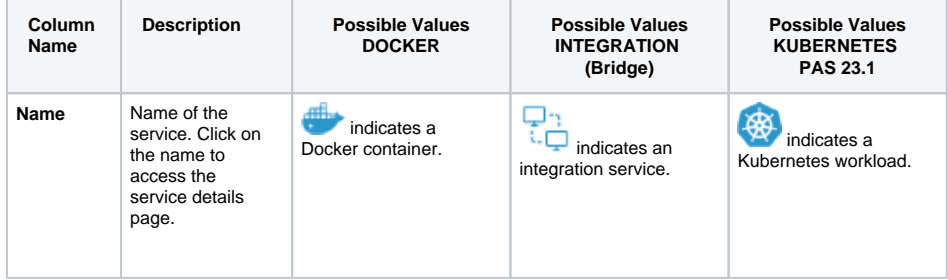

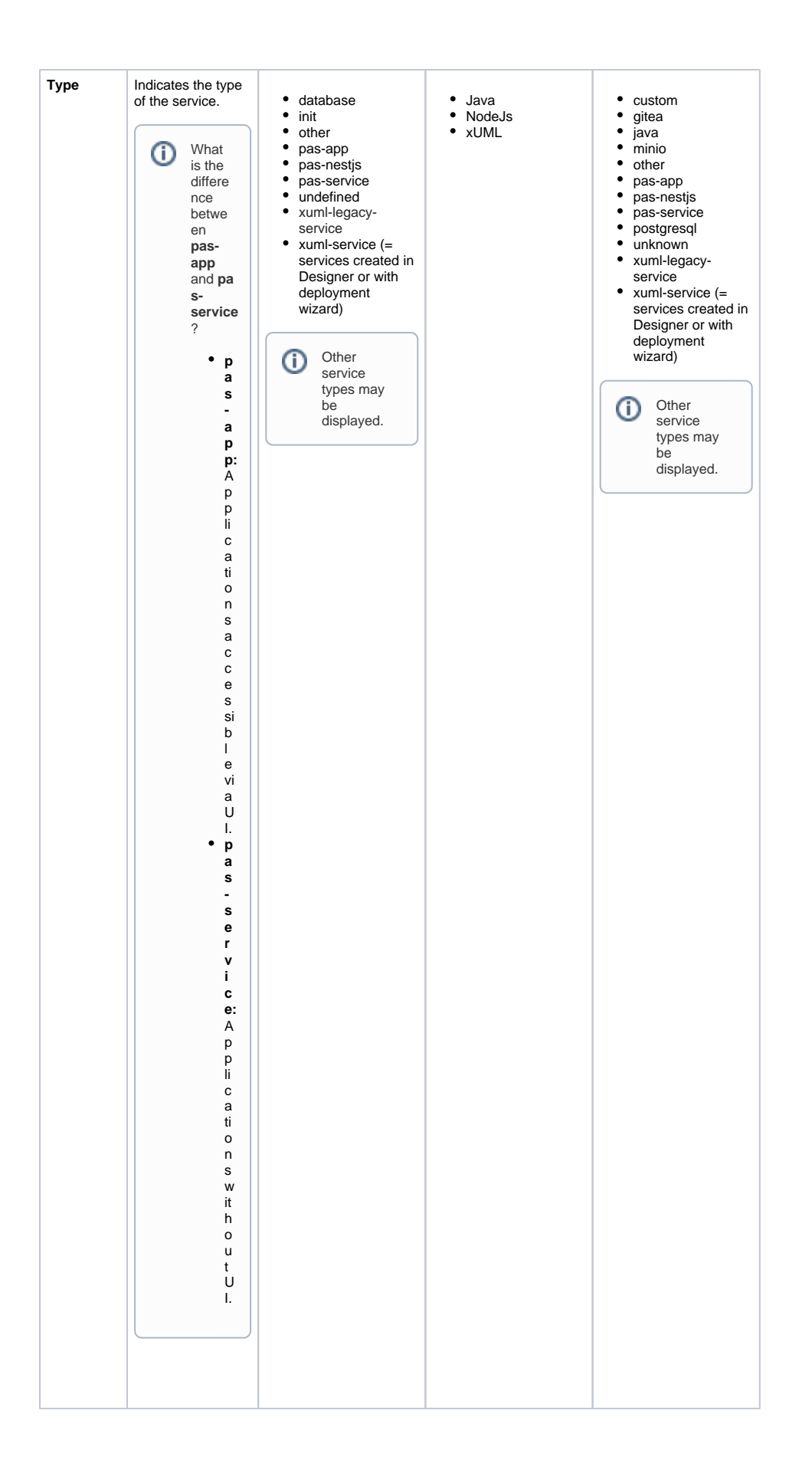

 $\sim$ 

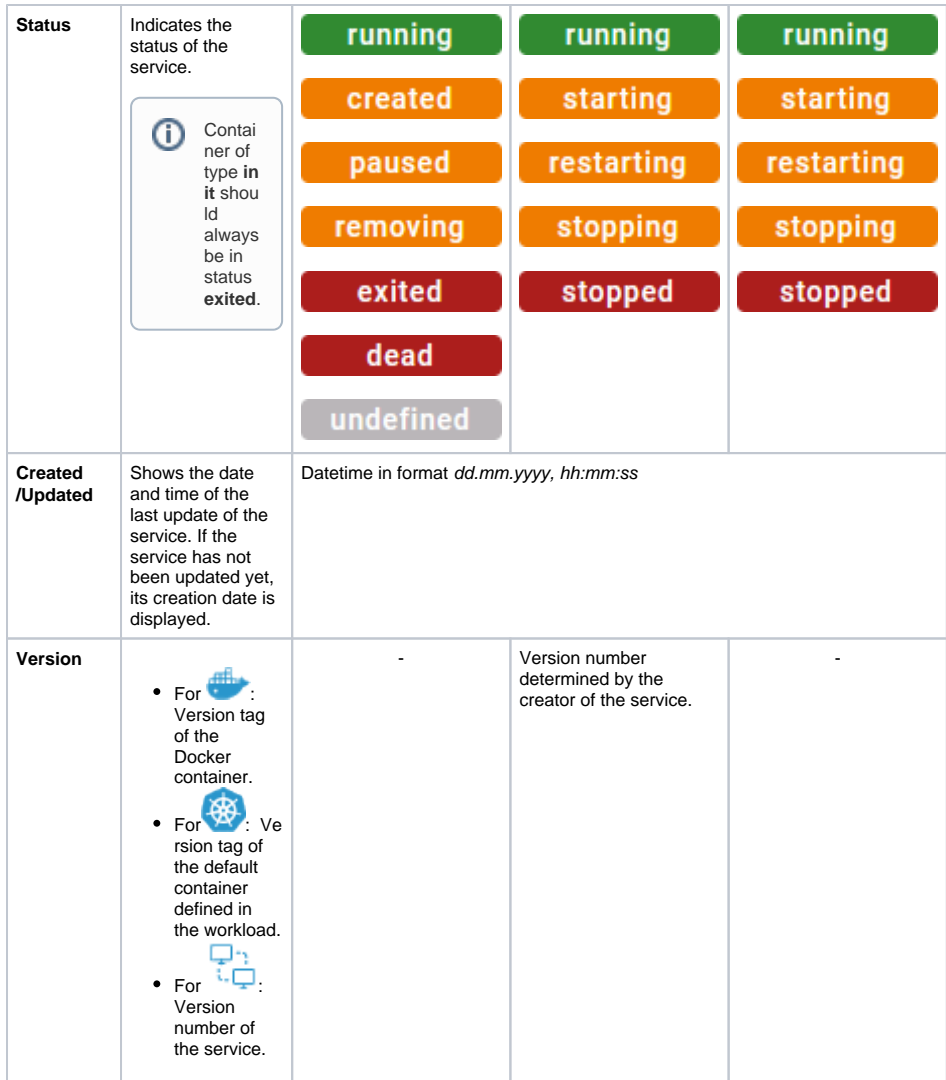

#### <span id="page-4-0"></span>**Quick Actions**

The quick action icons grant direct access to the applicable actions for each service.

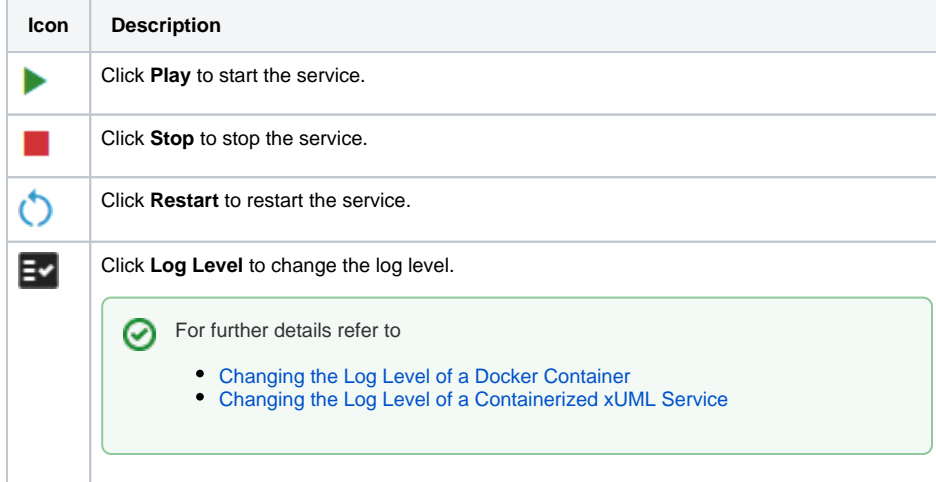

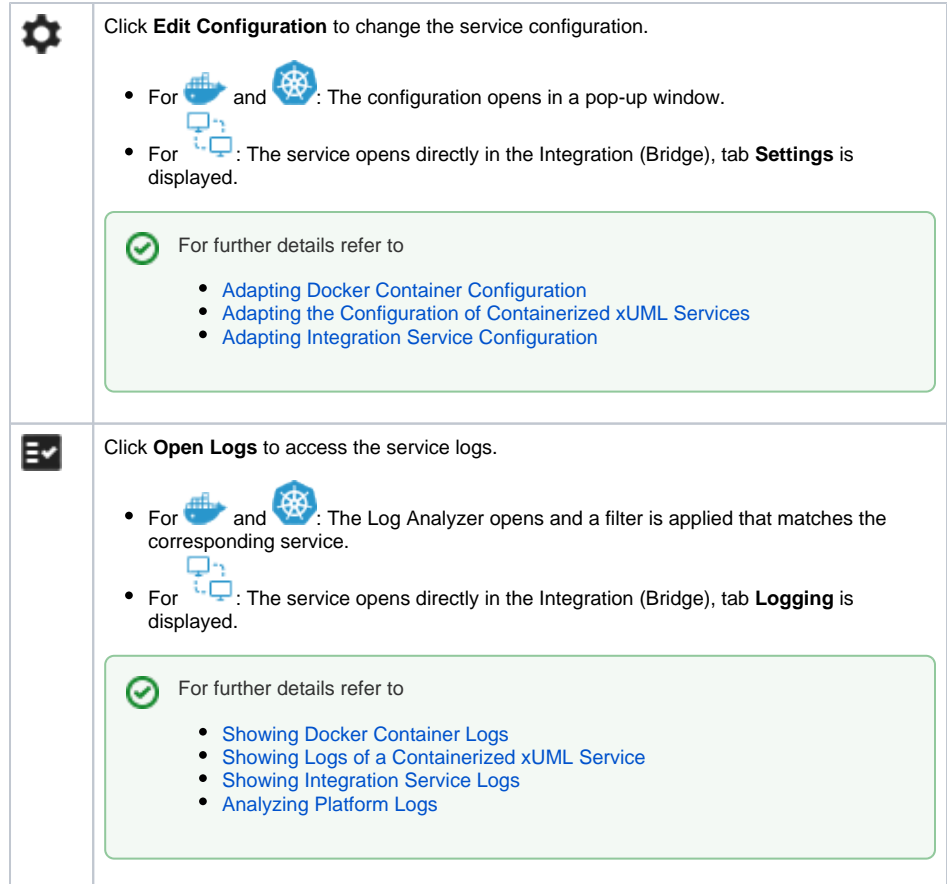

### <span id="page-5-0"></span>Filtering the Services' List

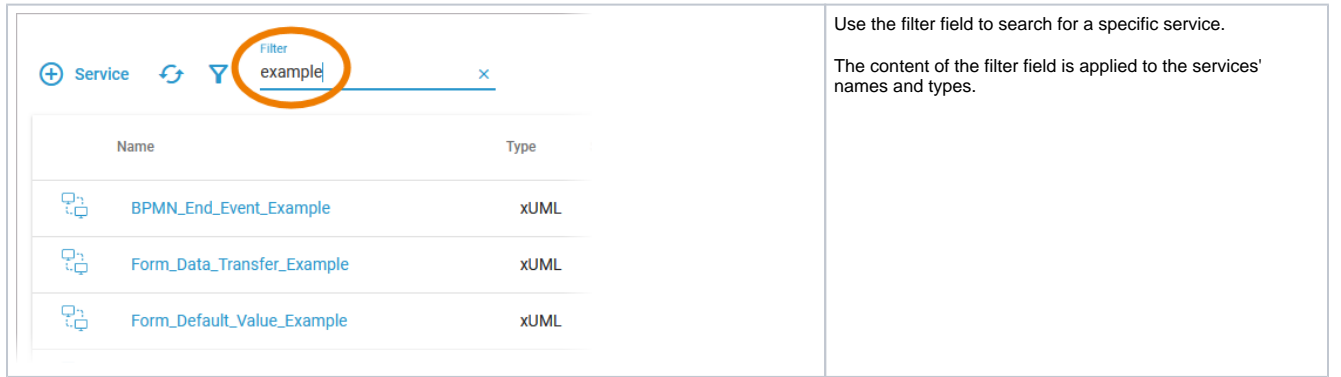

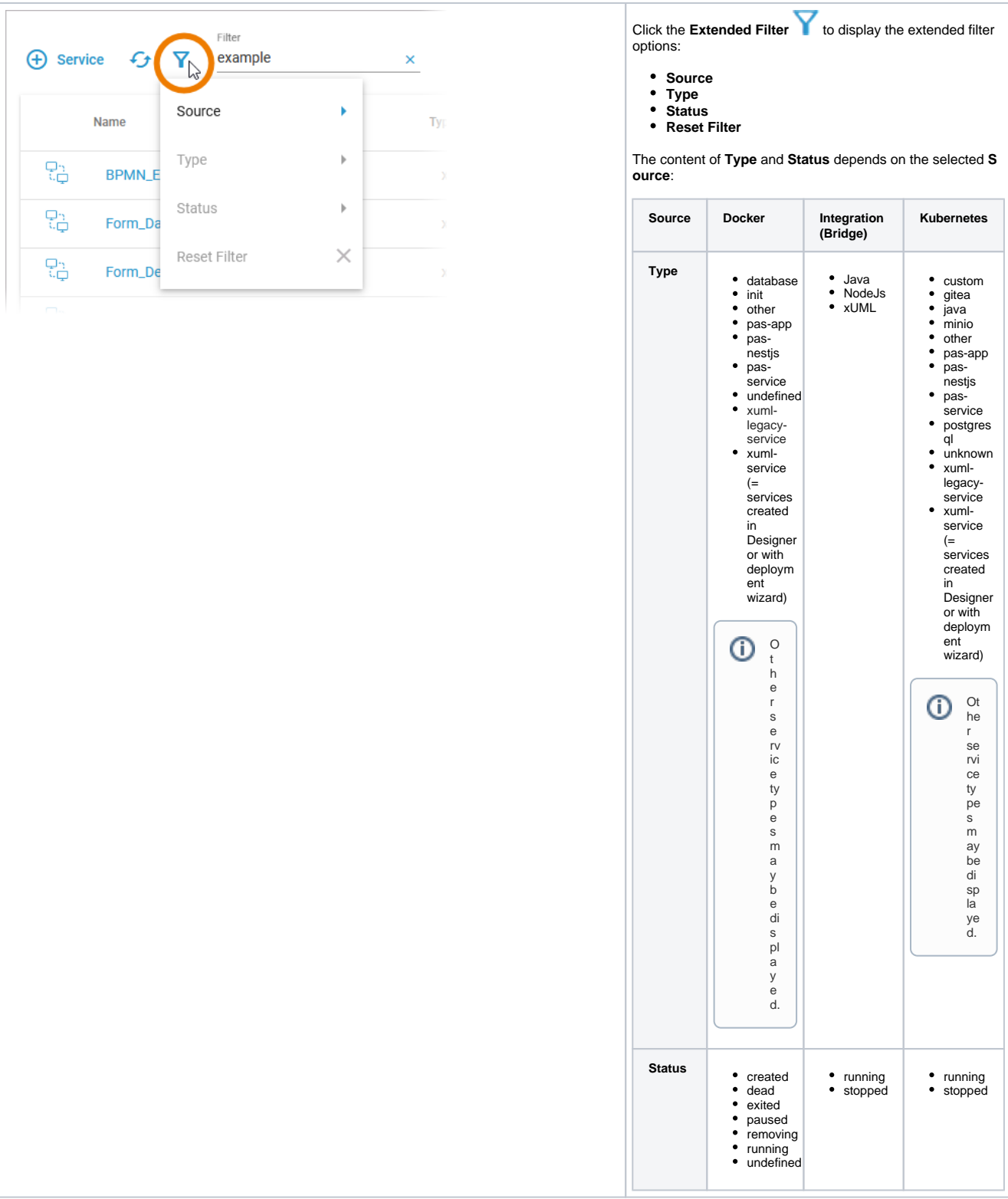

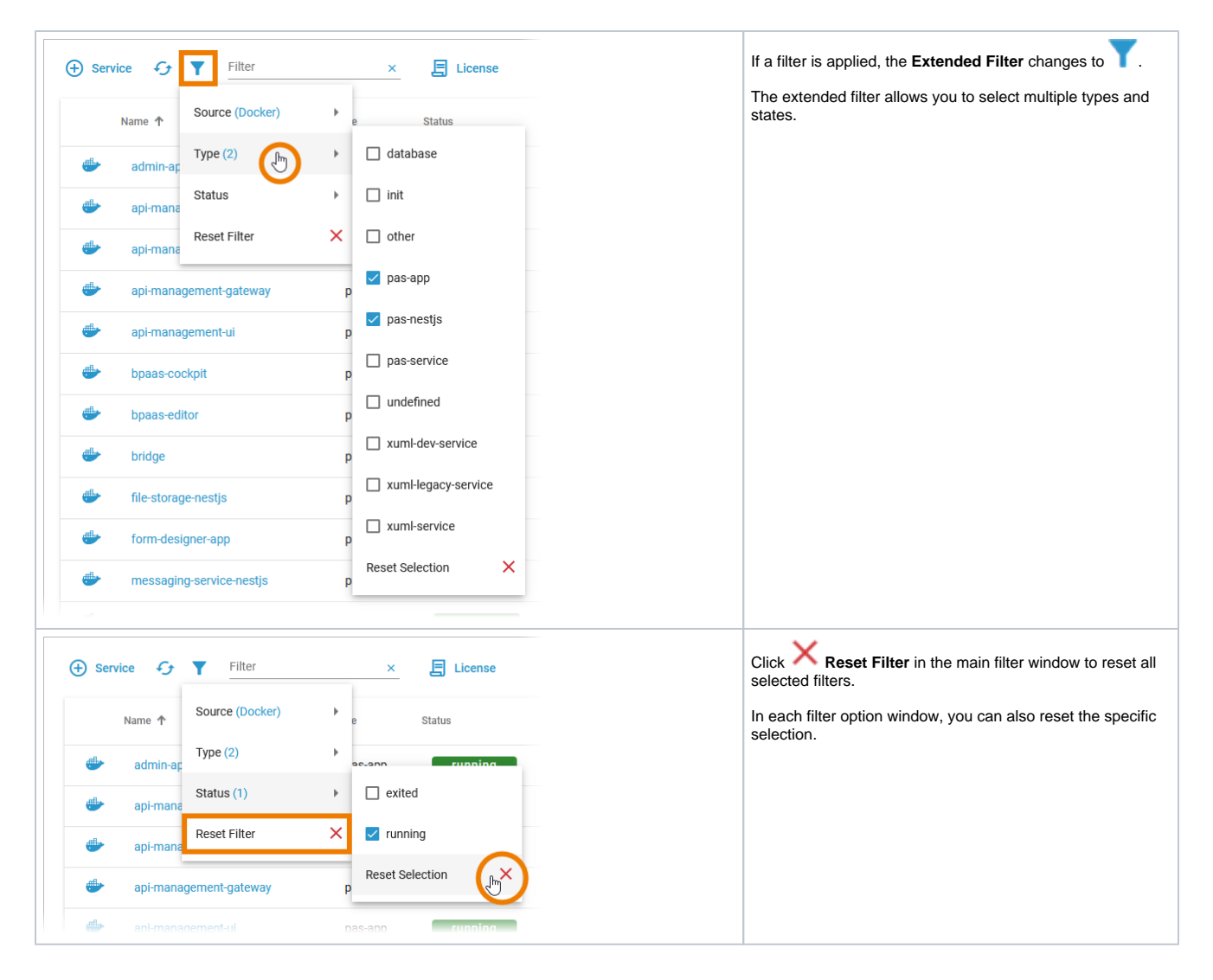

#### Sorting the Services' List

<span id="page-7-1"></span><span id="page-7-0"></span>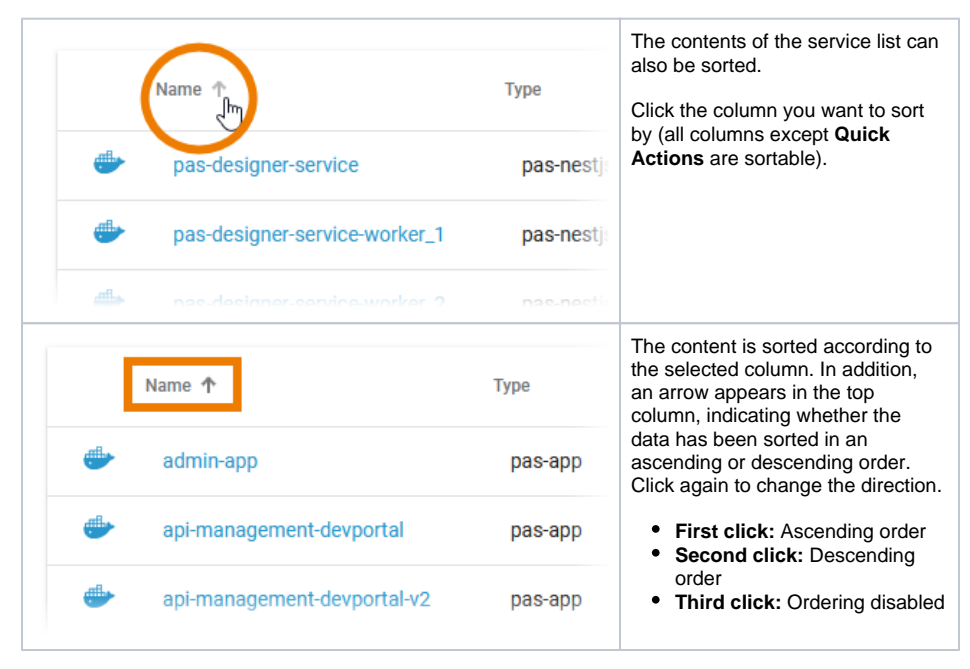

## Viewing License Information

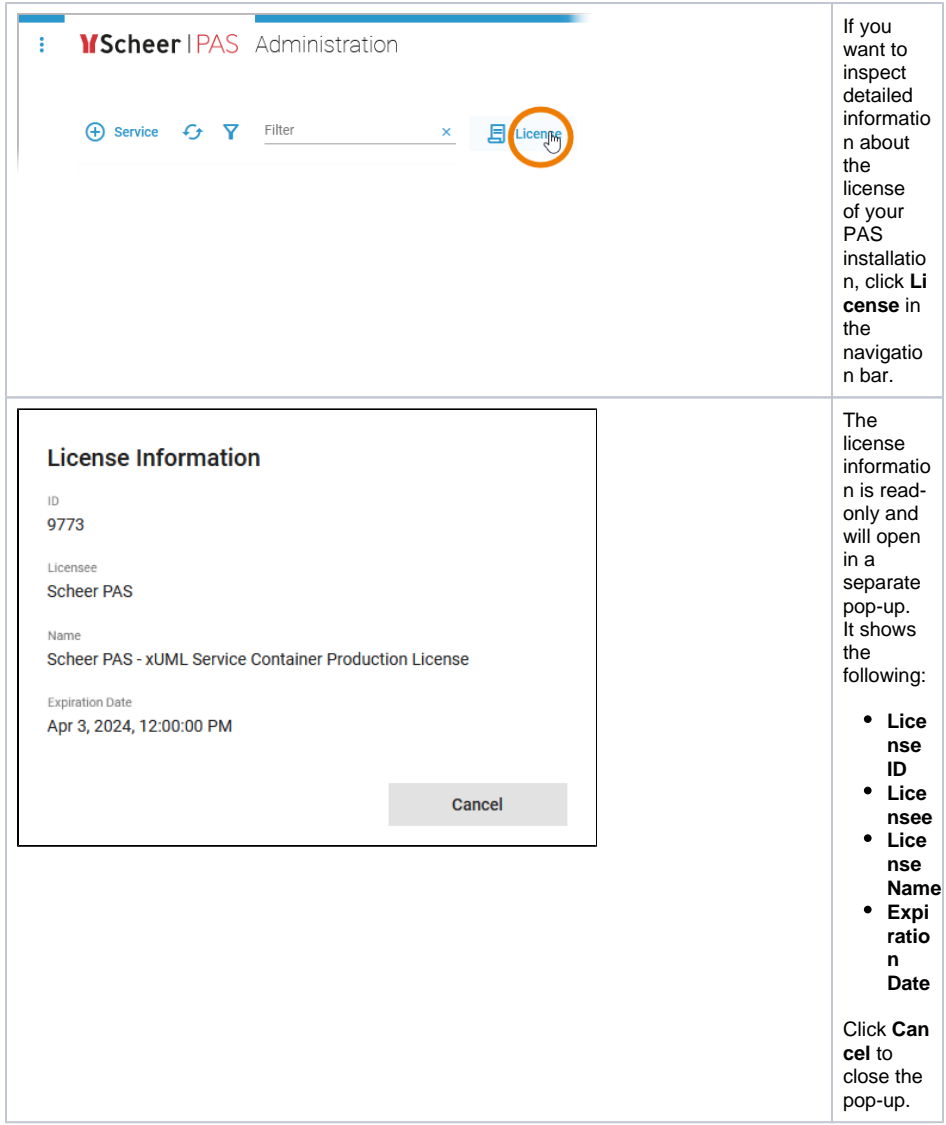